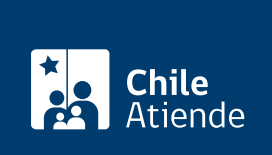

Información proporcionada por Dirección del Trabajo

# Ratificación de un finiquito de trabajo

Última actualización: 14 julio, 2020

# Descripción

Permite ratificar (firmar ante un ministro de fe) en la Dirección del Trabajo (DT) el finiquito que formaliza el término de la relación laboral entre el trabajador o la trabajadora y su empleador o empleadora.

Si el trámite se hace en:

- Inspecciones del Trabajo : el empleador, la empleadora, la trabajadora o el trabajador puede ser sustituido por un o una representante que cuente con un poder simple para suscribir el finiquito (además de reconocer y extinguir obligaciones o señalar los plazos para su pago).
- Línea: el trámite lo debe iniciar el empleador o la empleadora con su ClaveÚnica en el portal Mi DT, quien elaborará la propuesta de finiquito laboral electrónico para que posteriormente, el trabajador o la trabajadora ingrese a la plataforma con su ClaveÚnica y la acepte o rechace .

Importante :

- El trámite de finiquito laboral electrónico permite al trabajador o a la trabajadora recibir el pago directamente en su cuenta bancaria. El empleador o la empleadora no podrá pagar en cuotas.
- Si el trabajador o la trabajadora no está de acuerdo con una o más disposiciones del finiquito propuesto por el empleador o la empleadora (por ejemplo, conceptos, montos, períodos o causal de término del contrato de trabajo, entre otros), puede rechazar la propuesta y manifestar sus observaciones , concluyéndose el proceso.
- Los trabajadores, las trabajadoras, las empleadoras y los empleadores no están obligados a firmar electrónicamente el finiquito , ya que pueden realizar el trámite en la Inspección del Trabajo o en una notaría.
- Revise el [manual de usuario](https://www.dt.gob.cl/portal/1626/articles-117005_archivo_01.pdf) para la correcta realización del trámite en línea.

Debido a contingencia por el contagio del [Coronavirus \(COVID-19\)](coronavirus), se recomienda realizar el trámite en el portal Mi DT .

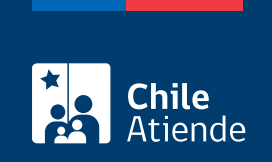

### **¿A quién está dirigido?**

- Empleadoras y empleadores constituidos como persona jurídica.
- Trabajadores y trabajadoras.

### **¿Qué necesito para hacer el trámite?**

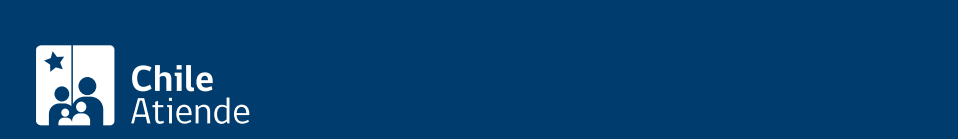

#### **Trabajadores y trabajadoras**:

- Cédula de identidad vigente.
- Poder simple si el trámite es realizado por un representante del trabajador o de la trabajadora.

#### **Empleadores y empleadoras**:

- Cédula de identidad vigente.
- Proyecto de finiquito (tres copias).
- Planillas de cotizaciones previsionales del trabajador o de la trabajadora, o certificado que acredite su pago íntegro.
- Poder simple si el trámite es realizado por un representante del empleador o de la empleadora.

#### **El finiquito que se ratifica en Inspecciones del Trabajo debe contener los siguientes antecedentes**:

- Nombre del trabajador o de la trabajadora, y razón social o nombre del empleador o de la empleadora.
- RUN vigente del trabajador o de la trabajadora, y RUT del empleador o de la empleadora.
- Función del trabajador o de la trabajadora.
- Domicilio de ambas partes.
- Fecha de inicio y término de la relación laboral.
- Fecha de ratificación del finiquito.
- Causal de término de la relación.
- Detalle de los haberes y montos que se deben pagar en el finiquito (si existen).
- Reserva de derecho si se acuerda entre las partes, es decir, aspectos sobre los cuales las partes tienen diferencias, y que serán materia de reclamo posterior.

#### **Documentos requeridos para el trámite en línea**:

#### **Trabajadores y trabajadoras**:

- ClaveÚnica.
- Haber sido contratado a partir del 1 de enero del año 2011 o en cualquier fecha posterior.
- Ser titular de una cuenta bancaria vigente en Chile (cuenta corriente, cuenta vista o CuentaRUT del BancoEstado). Si no tiene cuenta debe realizar el trámite en las Inspecciones del Trabajo.

#### **Empleadores y empleadoras**:

- Tener habilitado uno o más representantes laborales electrónicos en el portal Mi DT.
- Estar al día en el pago de las cotizaciones previsionales del trabajador o de la trabajadora respecto del cual se otorga el finiquito.
- Ser titular de una cuenta bancaria vigente en Chile (cuenta corriente, cuenta vista o CuentaRUT del BancoEstado).

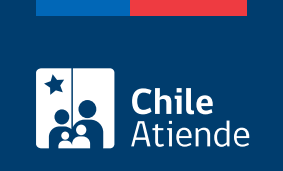

No tiene costo.

## **¿Cómo y dónde hago el trámite?**

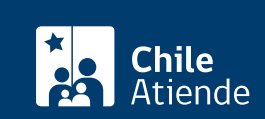

.

#### 1. Haga clic en "ir al trámite en línea".

- 2. Haga clic en "iniciar sesión".
- 3. Escriba su RUN y ClaveÚnica, y haga clic en "autenticar". Si no está registrado, solicite la [ClaveÚnica](fichas/11331-clave-unica)
- 4. Actualice sus datos si es primera vez que accede al portal Mi DT.
- 5. Haga clic en "finiquito laboral electrónico" y realice los siguientes pasos, según su perfil:
- 6. Empleador o empleadora:
	- $\circ$  Si es la primera vez que ingresa al trámite, lea, y acepte los términos y condiciones.
	- Haga clic en "ingreso de finiquito", y complete los datos requeridos por el sistema.
	- Haga clic en "ver propuesta".
	- Para validar la propuesta de finiquito, haga clic en "firmar y enviar finiquito a revisión". El sistema validará con Previred el pago de las cotizaciones previsionales del trabajador o de la trabajadora.
	- Si el sistema encuentra deuda, se dará por finalizado el proceso y el trámite cambiará al estado "rechazada por deuda previsional".
	- Si el sistema no encuentra deuda previsional, cambiará al estado "pendiente aceptación del trabajador" y se enviará un correo electrónico al trabajador para que:
		- Rechace la propuesta: en este caso se finaliza el trámite, y el empleador o la empleadora puede ingresar una nueva propuesta.
		- Apruebe la propuesta: se generará un correo electrónico al empleador o a la empleadora para informar que se encuentra disponible en el portal Mi DT el finiquito laboral electrónico.
	- Para el pago del finiquito, ingrese al portal Mi DT, seleccione la opción de Finiquito Laboral y haga clic en el botón "Ir a portal de pago", desplegándose el portal de pago de la Tesorería General de la República.
	- Seleccione en el medio de pago "Banca", y realice la transferencia del dinero, luego de lo cual se enviará correo electrónico para notificar al trabajador o a la trabajadora, y al empleador o a la empleadora.
	- Realizada la transferencia se genera un comprobante de pago.
- 7. Trabajador o trabajadora:
	- Una vez que el empleador o la empleadora elabore la propuesta de finiquito, recibirá en su correo una notificación informando que tiene un trámite activado.
	- Una vez leída la propuesta de finiquito, haga clic en "revisar propuesta" y luego en:
		- "Rechazar propuesta". Ingrese los motivos en el campo "describir motivo del rechazo", y haga clic en "rechazar".
		- "Aceptar propuesta". Complete la información requerida, y haga clic en "ver para firmar".
	- Haga clic en "ratificar y firmar finiquito". El sistema enviará un correo electrónico al empleador o a la empleadora, y al trabajador o a la trabajadora.
- 8. Como resultado del trámite, el empleador o la empleadora y el trabajador o la trabajadora habrán suscrito un finiquito laboral electrónico.

Importante :

- Después de que el empleador o la empleadora pague, recibirá una notificación en su correo electrónico. Una vez que la Tesorería General de la República (TGR) recepcione el dinero, se depositará en su cuenta bancaria en un plazo de cinco días (lunes a viernes).
- Si el empleador o la empleadora no paga el finiquito en el plazo de 10 días hábiles (lunes a sábado), contados desde la ratificación del finiquito, se emitirá el "acta de acuerdo por terminación del contrato de trabajo", la que contendrá todas las sumas que el empleador o la empleadora se obligó a pagar y

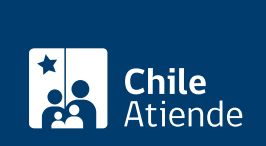

#### En oficina:

- 1. Reúna los antecedentes requeridos.
- 2. Diríjase a la [oficina de la Inspección del Trabajo](http://www.dt.gob.cl/1601/w3-propertyvalue-22196.html) más cercana a su trabajo.
- 3. Explique el motivo de su visita: ratificar un finiquito junto a su trabajador o trabajadora, o empleador o empleadora (según sea el caso).
- 4. Entregue los antecedentes requeridos.
- 5. Como resultado del trámite, habrá ratificado el finiquito de trabajo. La Dirección del Trabajo (DT) le entregará inmediatamente un ejemplar del finiquito ratificado ante un ministro de fe.

Importante : el pago (si corresponde) debe realizarse en el mismo acto de ratificación del finiquito. Sólo en caso de que el trabajador o la trabajadora esté de acuerdo, podría pactarse con el empleador o la empleadora el pago en cuotas, indicando en el finiquito la fecha de vencimiento y monto de cada una (deben incluirse los intereses y reajustes).

Link de trámite en línea: <https://test.chileatiende.cl/fichas/1393-ratificacion-de-un-finiquito-de-trabajo>